## **Actualización APPS Modelo HD801. DICIEMBRE 2023**

Este manual está pensado para los equipos HD801 como el de la foto (ver abajo).

De esta forma podrá actualizar las aplicaciones que no le funcionen correctamente.

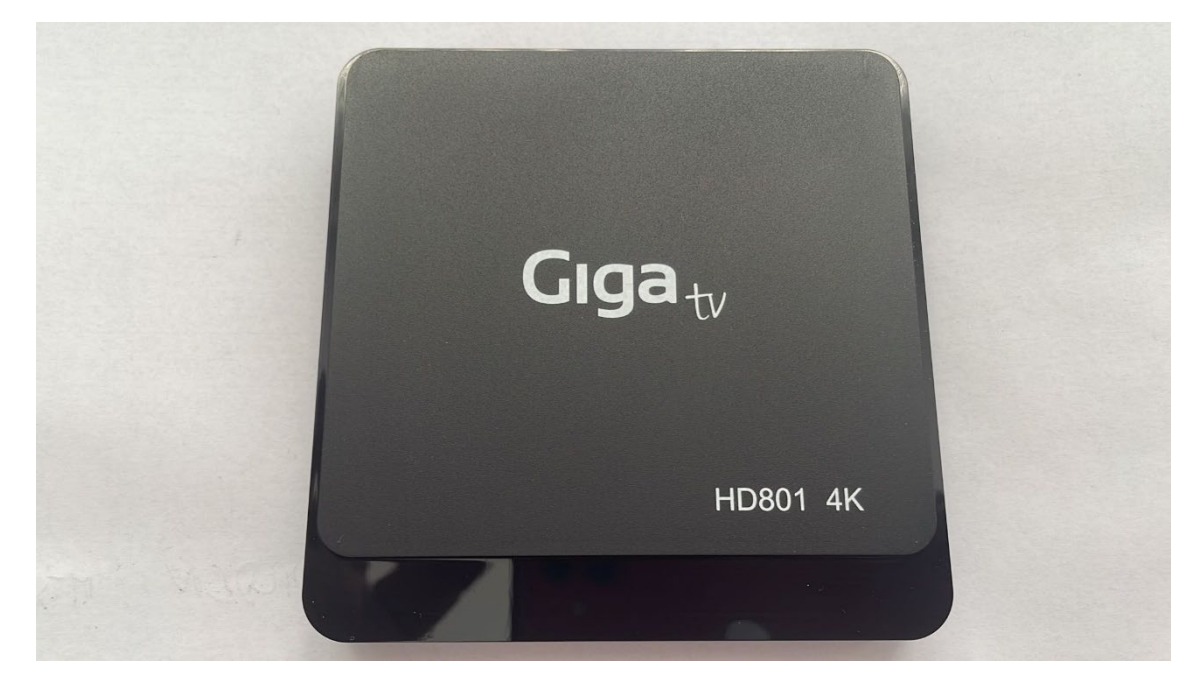

El procedimiento es el mismo para todas las apps

Según sea la app que quiera actualizar, el link para descargar la misma puede variar:

Links de descarga:

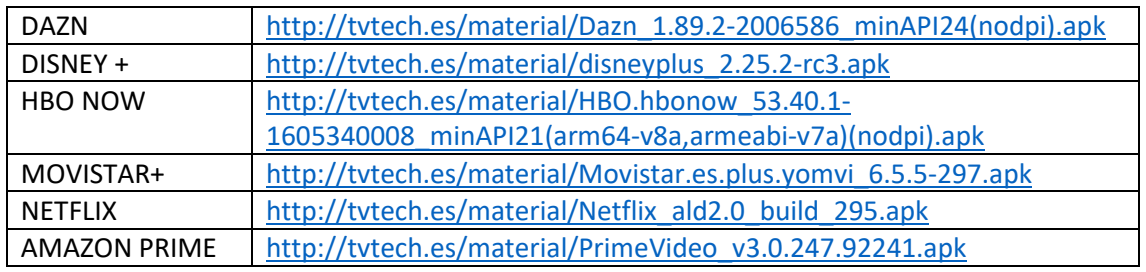

- 1. Desinstale la app anterior
	- a. Vaya a AJUSTES APLICACIONES Ver todas las aplicaciones
	- b. Vaya a la app que quiere desinstalar, presione ok
	- c. Seleccione 'desinstalar' o 'inhabilitar'
- 2. Instale la nueva app
	- a. Acceda al link que desee actualizar y descargue el fichero con la actualización
	- b. Grabe ese fichero en un disco USB o pendrive
	- c. Conecte el disco USB o pendrive en su equipo GigaTV
	- d. Vaya a la aplicación 'file manager' y busque el fichero que acaba de descargar. También puede abrirla con cualquier programa de tipo 'APK INSTALLER'
	- e. Seleccione el fichero y luego 'Instalar'.
	- f. Se instalará la actualización de la aplicación, que podrá abrir ya con las nuevas funcionalidades sin problemas.
- 3. Repita este procedimiento con las otras APPS si así lo desea.